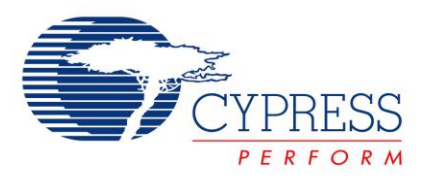

# **Configuring CapSense Express in Production**

# **AN44203**

**Author**: Pramodh Prakash **Associated Project**: No **Associated Part Family**: CY8C201xx [GET FREE SAMPLES HERE](http://www.cypress.com/samplerequest) **Software Version**: PSoC Express™ 3.0 **Associated Application Notes**: [AN42137](http://www.cypress.com/design/AN42137)

# **Application Note Abstract**

This application note explains the different ways of configuring CapSense Express™ devices during production.

## **Introduction**

CapSense Express supports IOs configurable as capacitive sensing inputs. It also supports GPIOs for LED drive, interrupt output, wakeup on interrupt input, and other digital IO functionality. CapSense Express devices are offered as register configurable parts with these functions. All the parameters governing the performance of these functions are configured by writing to their corresponding device registers using I<sup>2</sup>C™ communication.

An easy to use software tool is available for quick design of CapSense Express devices to suit different application needs. This tool is supported in PSoC Express™ 3.0. The final step in the design process using this tool is to generate the I2C data stream (.IIC file), which corresponds to the configuration settings. The data stream is downloaded to the device and configured to the desired functionality.

This application note describes different ways of downloading the I2C configuration data stream to the CapSense Express device in the final production boards.

# **CapSense Express Configuration**

The I2C configuration file (.IIC) consists of I2C commands for the desired configuration. These commands include the register address and data that is written to the register. The I2C commands are sent to the CapSense Express device to write the configuration data to the corresponding device registers.

Refer to the application note [AN42137,](http://www.cypress.com/design/AN42137) for details on using the PSoC Express 3.0 software tool to configure a CapSense Express device and generate the I2C configuration file.

### **Configuring CapSense Express**

To configure the CapSense Express device, use any of the following methods:

- 1. Host controller (on power up)
- 2. External memory (on power up)
- 3. Module tester
- 4. Distributors

#### *Host Controller*

This method is used when the CapSense Express device is part of the host controller's board.

The .IIC file generated by the software tool is embedded in the host controller's startup or power up routine. Refer to application note AN44207, *API for Register Configuration* to understand how the I2C data stream is embedded in the host controller's code and communicates with the CapSense Express device.

Figure 1. Configure Using Host Controller

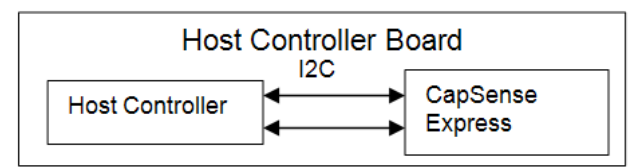

When the host controller board is powered, the controller sends the I2C commands over the I2C interface to configure the CapSense Express device. The device acts as an I2C slave device and receives I2C commands at 50 kHz, 100 kHz, and 400 kHz.

When using this method, take care of the device POR settings and I2C timing. Refer to the device data sheets for POR specifications and application note AN44208 for I2C timing details.

#### *External Memory*

This method is used when the CapSense Express device is a part of the host controller's board or on a separate module board.

If the host controller board uses an external memory such as EEPROM to store configuration settings and controller parameters, use the same non-volatile external memory to store I2C configuration data for the CapSense Express device.

Figure 2. Configure Using External Memory

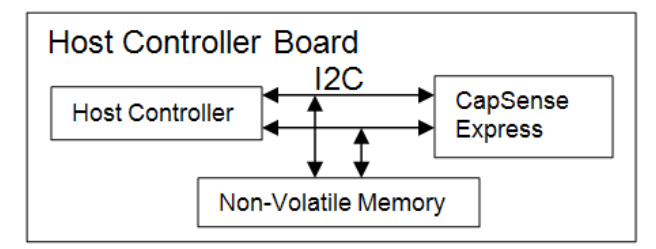

On power up, the host controller reads the I2C commands from external memory. It then sends these commands to the CapSense Express device to configure it for the desired functionality. External memory devices support serial interfaces such as I2C, SPI, and MicroWire among others. Therefore, these devices are used to communicate with the CapSense Express devices for configuration.

Figure 3. Configure on a Separate Module Using External **Memory** 

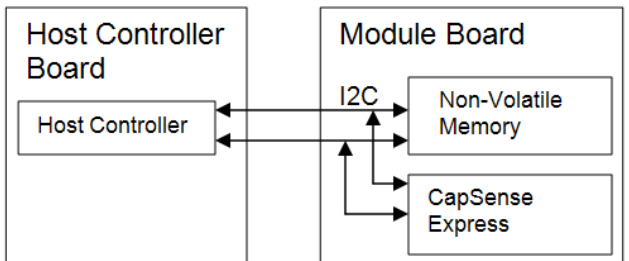

To configure a CapSense Express device, which is on a separate module and is integrated with the host controller board, an external memory on the module is used on power up.

#### *Module Tester*

This method is used when the CapSense Express device is on a separate module board, which is integrated with the host controller board.

A module tester tests the functionality of any module board integrated with a host controller board. The module tester checks all devices mounted on the module for proper electrical and functional behavior.

Figure 4. Configure on a Separate Module Using Module **Tester** 

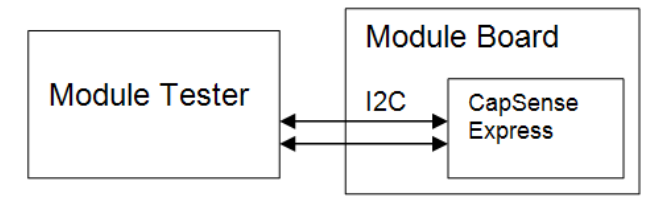

When a CapSense Express device is mounted on a module board, the module tester sends the I2C data stream to the device. The module board is then integrated with the host controller board and the CapSense Express device wakes up with the desired configuration whenever the module is powered.

#### *Distributors*

This method is used to configure the CapSense Express device by the distributors, using third party programming tools.

Several third party programming tools are used to program non-volatile memories such as EEPROM, FLASH, and Microcontrollers. These tools support the necessary interfaces to program these devices. Therefore, CapSense Express, which uses  $I^2C$  interface for configuration and communication, is supported by the third party tools for configuring in production.

### **Summary**

CapSense Express devices are configurable parts that support registers used to configure all the parameters controlling the performance of the offered functionalities. These registers are configured in production boards using the host controller, an external memory, a module tester, or a third party programming tool depending on where and how the CapSense Express device is used in the end system.

### **About the Author**

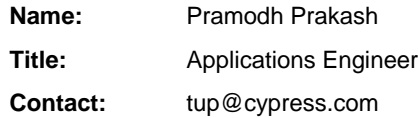

PSoC is a registered trademark of Cypress Semiconductor Corp. "Programmable System-on-Chip," PSoC Designer, and PSoC Express are trademarks of Cypress Semiconductor Corp. All other trademarks or registered trademarks referenced herein are the property of their respective owners.

> Cypress Semiconductor 198 Champion Court San Jose, CA 95134-1709 Phone: 408-943-2600 Fax: 408-943-4730 <http://www.cypress.com/>

© Cypress Semiconductor Corporation, 2008. The information contained herein is subject to change without notice. Cypress Semiconductor Corporation assumes no responsibility for the use of any circuitry other than circuitry embodied in a Cypress product. Nor does it convey or imply any license under patent or other rights. Cypress products are not warranted nor intended to be used for medical, life support, life saving, critical control or safety applications, unless pursuant to an express written agreement with Cypress. Furthermore, Cypress does not authorize its products for use as critical components in life-support systems where a malfunction or failure may reasonably be expected to result in significant injury to the user. The inclusion of Cypress products in life-support systems application implies that the manufacturer assumes all risk of such use and in doing so indemnifies Cypress against all charges.

This Source Code (software and/or firmware) is owned by Cypress Semiconductor Corporation (Cypress) and is protected by and subject to worldwide patent protection (United States and foreign), United States copyright laws and international treaty provisions. Cypress hereby grants to licensee a personal, non-exclusive, non-transferable license to copy, use, modify, create derivative works of, and compile the Cypress Source Code and derivative works for the sole purpose of creating custom software and or firmware in support of licensee product to be used only in conjunction with a Cypress integrated circuit as specified in the applicable agreement. Any reproduction, modification, translation, compilation, or representation of this Source Code except as specified above is prohibited without the express written permission of Cypress.

Disclaimer: CYPRESS MAKES NO WARRANTY OF ANY KIND, EXPRESS OR IMPLIED, WITH REGARD TO THIS MATERIAL, INCLUDING, BUT NOT LIMITED TO, THE IMPLIED WARRANTIES OF MERCHANTABILITY AND FITNESS FOR A PARTICULAR PURPOSE. Cypress reserves the right to make changes without further notice to the materials described herein. Cypress does not assume any liability arising out of the application or use of any product or circuit described herein. Cypress does not authorize its products for use as critical components in life-support systems where a malfunction or failure may reasonably be expected to result in significant injury to the user. The inclusion of Cypress' product in a life-support systems application implies that the manufacturer assumes all risk of such use and in doing so indemnifies Cypress against all charges.

Use may be limited by and subject to the applicable Cypress software license agreement.